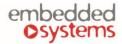

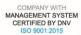

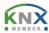

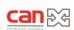

## **CANx DALI gateway manual**

#### **ENG** - manual

Issue date 26.11.2021

## **Application**

DALI (Digitally Addressable Lighting Interface) CANx gateway is a device specially designed for management and control of dimmable lights via CAN FT bus. In a typical application, a DALI-bus consists of one gateway (master), and multiple slaves. In DALI-bus segment a master can control up to 64 individually addressable slaves who are also called (digital addressable) ballasts. The DALI standard enables compiling these slaves into: 16 light scenes (incl. dimming values and transitional periods) and 16 lighting groups (multiple assignments of the devices are possible).

The configuration and monitoring of the device is done through LogicMachine CANx and separate DALI commissioning application.

The device is designed for DIN-rail mounting and requires 2 DIN-units.

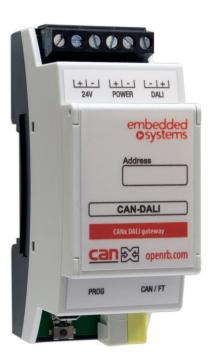

## Types of product

CAN-DALI CANx DALI gateway

## Standards and norms compliance

CE conformity: EMBS-CE-190223/09 Electromagnetic compatibility

EMC: EN61000-6-1

EN61000-6-3

PCT Certificate

#### Technical data:

Power supply: 12-32V DC Power supply for gateway

Power consumption (at 24V): 11 mA (full consumption depends on how many DALI devices are on DALi bus)

16-18V DC Power supply for the DALI

bus

DC overvoltage protection: ±50 V Wrong wiring polarity protection

Interface: CAN FT 1

DALI output 1

DALI interface Maximum count of 64

Ballasts per one CANx DALI

gateway

Clamps: Power supply: 1.5mm2

DALI output: 1.5mm2

CAN FT Connection Terminal

0.8mm2

DALI power supply 1.5mm2

Enclosure: Material: Polyamide

Color: Gray

Dimensions: 36(W)x91(H)x56(L) mm

Protection: IP20 according to EN 60529

Usage temperature: -5C ... +55C Storage temperature: -20C ... +70C

Net weight: 61g Gross weight: 73g

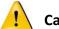

# Caution

## Security advice

The installation and assembly of electrical equipment may only be performed by skilled electrician. The devices must not be used in any relation with equipment that supports, directly or indirectly, human health or life or with application that can result danger of people, animals or real value

## Mounting advice

The devices are supplied in operational status. The cables connections included can be clamped to the housing if required.

#### **Electrical connection**

The devices are constructed for the operation of protective low voltage (SELV). Grounding of device not needed. When switching the power supply on or off, power surges must be avoided.

# **Default settings**

Line ID: 0

Node ID: 1

Max. number of group addresses per object: 16

## Reset to defaults

Press programming button for 5 seconds, the RED LED blinks 2 times, then release button - GREEN lights up shortly.

# **Programming physical address**

Press Tools → Write device address from CANx app. Choose address and press Write. Then press programming button shortly on the device, GREEN LED lights up shortly. The LED is switched off automatically in 1 second which means address is written.

# **Connection diagram**

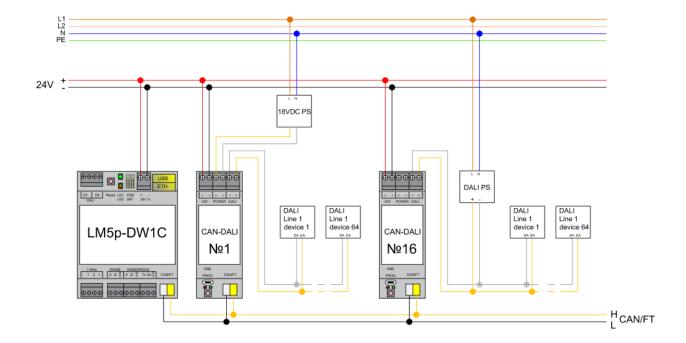

# **Software configuration**

Two apps are mandatory for the CANx DALI Gateway:

- CANx app
- CANx DALI gateway

## 1. CANx app

As first step CANx DALI gateway must be configured in CANx app

- Open the app and scan the line under *Line scan* tab. The gateway will be found as 0.1 default address.

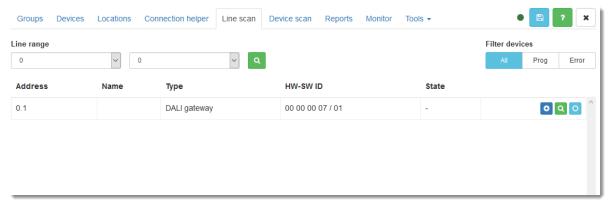

- Readdress the gateway to desire number by selecting *Tools -> Write device address*. Set the node number and press *Write*. After this procedure programming button on the DALI gateway has to be pressed once.

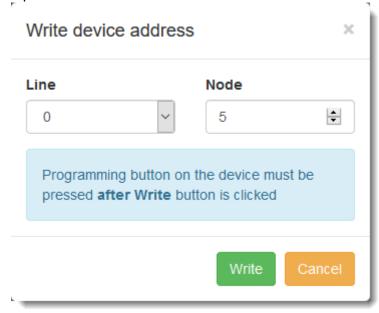

- Add device to Project by pressing
- Go to Devices tab and select Configure
- Set the **optional** association to DALI power supply short circiue status.

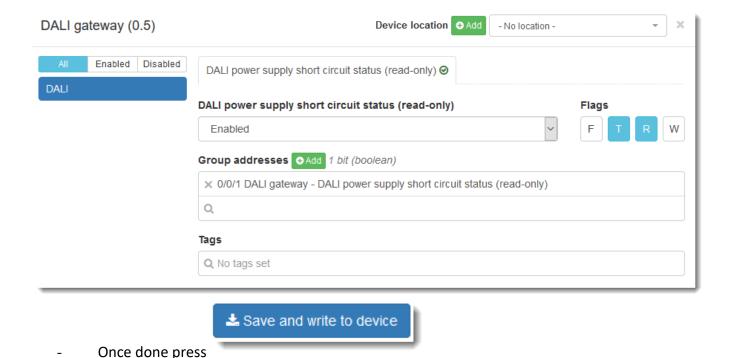

- 2. CANx DALI gateway app
- Open the CANx DALI gateway app and the configured DALI gateway will be available to select.

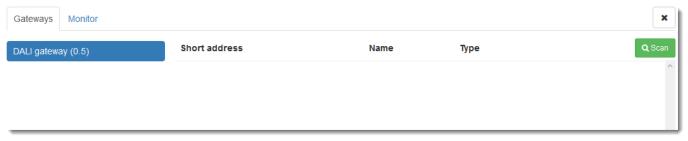

- Press **Scan** to search for connected slaves. Four options are possible

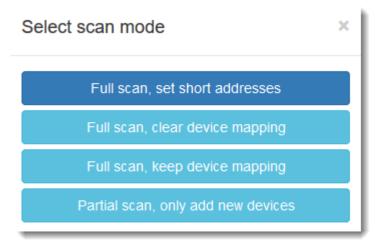

- Select desire option and scan will proceed. Found slaves will be available as list.

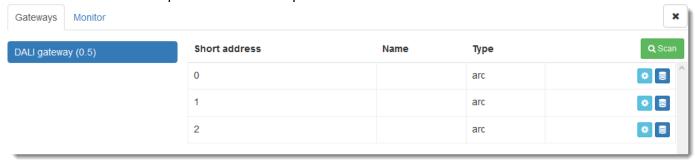

- Select to assign group adresses to slave.
- Give a name to the slave, Select or create new group address for the **On/Off** and **Arc value**. On preset leve is the value which will be sent to the salve on **On** command. 254 is equal to 100%. Mapped group addresses are available both in CANx app objects list as well as in LogicMachine objects list.
- Press to manually control the slave arc level.

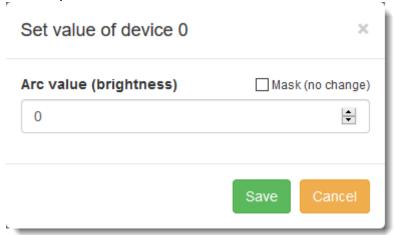

#### Monitor

Monitor tool is used to monitor and send all commands on the DALI network.

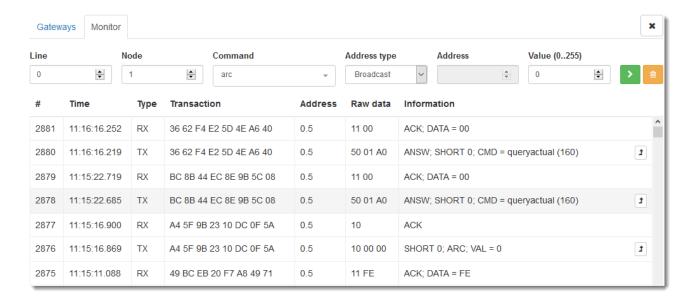

- To send a command select DALI gateway line and a node. Select command, address type, address and respective value.
- All the commands correspond to DALI specifications.

## DALI control commands from scripts

```
canxdali = require('applibs.canxdali')
```

## canxdali.sendcmds(req)

Sends single or multiple DALI commands to the given gateway. Returns number of bytes sent or nil plus error message. This is completely asynchronous function, it adds commands to gateway queue without waiting for returned results.

#### req table:

```
lineid - gateway line ID (number, required)
nodeid - gateway node ID (number, required)
command table:
cmd - command name (string, required)
value - command value (number, required for commands with a value)
address - DALI address (string or number, required)
addrtype - address type (string, required if address is a number)
address format:
address can be a string with following format:
```

s0..s63 - short address, from 0 to 63 g0..g15 - group, from 0 to 15 b - broadcast

if address is a number then addrtype is required, it can be either:

short group broadcast

## **Examples:**

Send arc with value 0 to DALI short address 15 using gateway 0.1:

```
canxdali = require('applibs.canxdali')
canxdali.sendcmds({
 lineid = 0,
 nodeid = 1,
 cmd = 'arc',
```

address = 's15',

```
value = 0,
})

Send multiple arc commands using gateway 1.42:
  canxdali = require('applibs.canxdali')

canxdali.sendcmds({
  lineid = 1,
    nodeid = 42,
    cmds = {
      { cmd = 'arc', address = 's0', value = 50 },
      { cmd = 'arc', address = 's4', value = 10 },
    }
})
```

## canxdali.syncsendcmds(req)

Similar to canxdali.sendcmds but waits for each command to complete. On success returns Lua table with each command result, nil plus error message otherwise.

# canxdali.sendqueries(req)

Similar to canxdali.syncsendcmds but checks for each command result, returns a table of values only for query type commands when all commands were successful. Useful for querying DALI device statuses.

## canxdali.sethandler(type, fn)

Sets a callback to execute on a specific event.

Callback is executed for each command inside data frame separately.

```
    type - event type (string, required):
    bus - all commands coming from bus side
    busdata - only "bus data" type commands (from other master devices)
    all - all commands coming to/from bus
    fn - function to execute, or nil to remove callback (function or nil, required)
```

## canxdali.step()

Waits for a frame or timeout, whichever happens first.

Returns frame or nil plus error message on timeout.

Frame can contain multiple commands when sent to bus.

Example (resident script):

```
if not canxdali then
function callback(frame)
log(frame)
end
```

canxdali = require('applibs.canxdali')

canxdali.sethandler('bus', callback)
end
canxdali.step()